This page shows you how to perform basic tasks in Cloud Storage using the Google Cloud Client Library for Ruby, and it shows you the underlying Ruby code used to perform the tasks.

Costs that you incur in Cloud Storage are based on the resources you use. This quickstart typically uses less than \$0.01 USD worth of Cloud Storage resources.

- 1. Have Ruby [\(https://www.ruby-lang.org/en/\)](https://www.ruby-lang.org/en/) version 2.3 or later and the Bundler (https://bundler.io/) Ruby gem.
- Note: If you don't currently have these, see Install Ruby [\(https://cloud.google.com/ruby/docs/setup#install\\_ruby\)](https://cloud.google.com/ruby/docs/setup#install_ruby) and Install Bundler [\(https://cloud.google.com/ruby/docs/setup#install\\_bundler\).](https://cloud.google.com/ruby/docs/setup#install_bundler)
	- 2. From a terminal window, create and navigate to a directory for your working environment:

- 3. Clone the GitHub repository that contains examples of using the Cloud Storage client libraries for Ruby and comes with a CLI to execute the examples:
- 4. Prepare your Ruby environment by installing the Ruby storage client library:

bundle install installs the google-cloud-storage gem defined in the example Gemfile. This gem is used by the commands in this tutorial.

5. Sign in [\(https://accounts.google.com/Login\)](https://accounts.google.com/Login) to your Google Account.

If you don't already have one, sign up for a new account [\(https://accounts.google.com/SignUp\)](https://accounts.google.com/SignUp).

6. Set up a Cloud Console project.

Click to:

- Create or select a project.
- Enable the Cloud Storage API for that project.
- Create a service account.
- Download a private key as JSON.

You can view and manage these resources at any time in the Cloud Console [\(https://console.cloud.google.com/\)](https://console.cloud.google.com/).

7. Set your project as a local environment variable:

*Buckets* are the basic containers that hold your data in Cloud Storage.

To create a bucket:

1. Use the following command and a unique name to create a bucket:

This command uses a bucket named my-awesome-bucket. You must choose your own, globally-unique, bucket name.

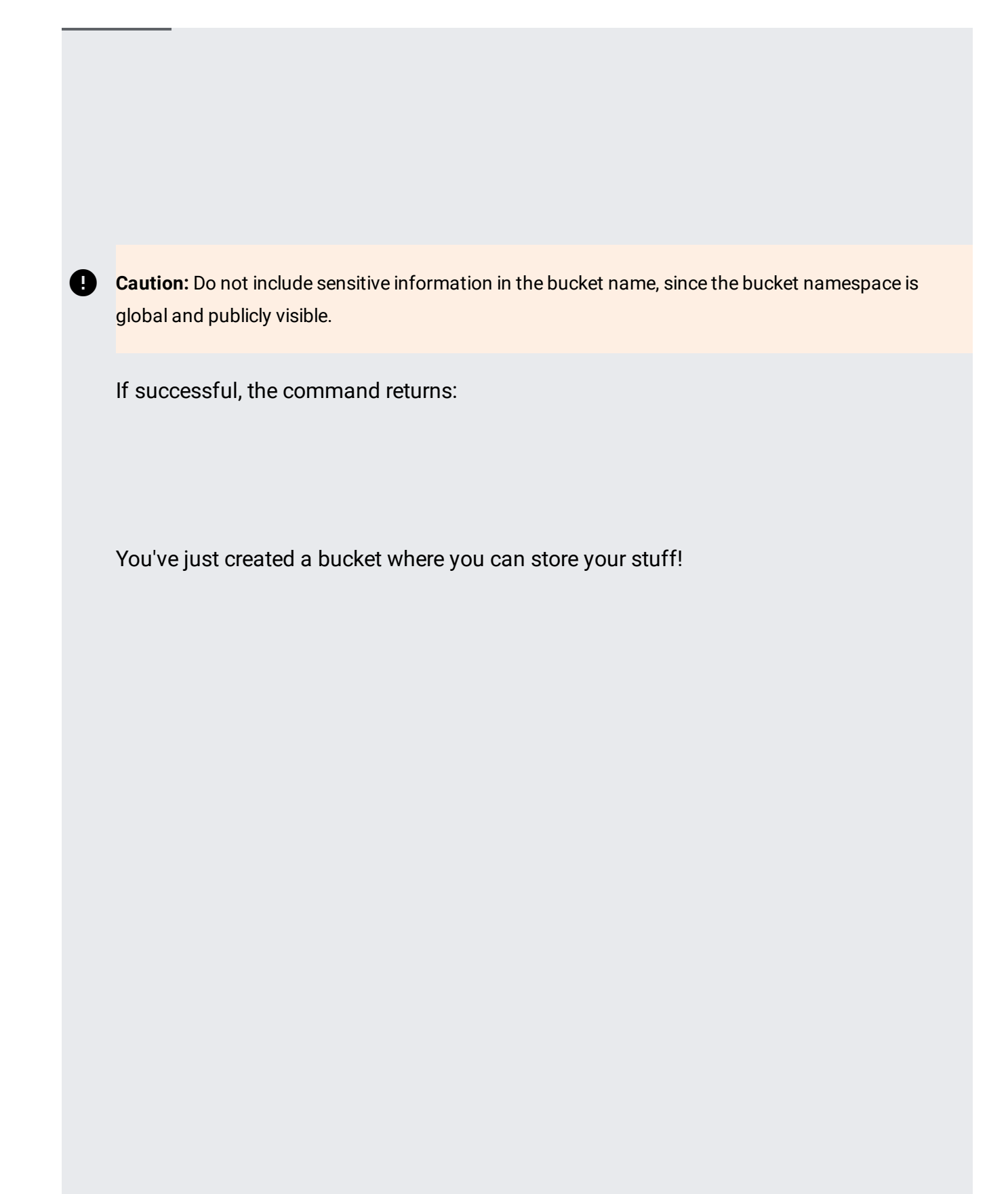

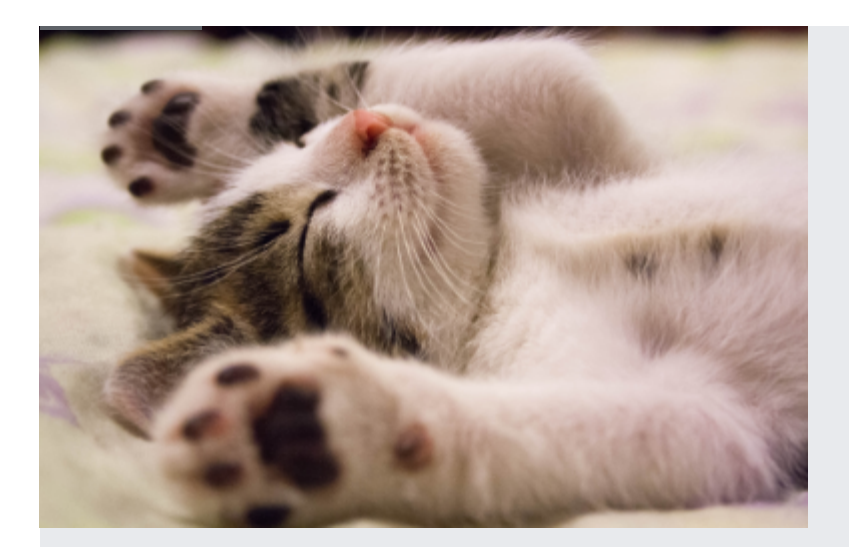

- 1. Right-click on the image above and save it somewhere on your computer, such as on the desktop.
- 2. Use the following command to copy the image from the location where you saved it to the bucket you created:

If successful, the command returns:

You've just stored an object in your bucket.

1. Use the following command to download the image you stored in your bucket to somewhere on your computer, such as the desktop:

If successful, the command returns:

You've just downloaded something from your bucket.

1. Use the following command to create a copy of your image in the bucket:

If successful, the command returns:

You've just copied your object in your bucket.

1. Use the following command to list the contents of the bucket:

If successful, the command returns:

You've just seen the contents of your bucket.

1. Use the following command to give a specific email address permission to also control the objects in your bucket:

If successful, the command returns:

Now someone else can put things into and view what's in your bucket.

2. To remove this permission, use the command:

If successful, the command returns:

You have removed the user's access to this bucket.

1. Use the following command to delete an object:

If successful, the command returns:

This copy of the object is no longer stored in Cloud Storage (though the copy you named kitten3.png still exists).

To avoid incurring charges to your Google Cloud account for the resources used in this quickstart, follow these steps.

1. Use the following command to delete kitten3.png from your bucket:

2. Use the following command to delete the bucket:

If successful, the command returns a message similar to:

Your bucket and its contents are deleted.

- Work through other Cloud Storage Quickstarts [\(/storage/docs/quickstarts\)](https://cloud.google.com/storage/docs/quickstarts).
- Review the available guides for completing tasks in Cloud Storage [\(/storage/docs/how-to\)](https://cloud.google.com/storage/docs/how-to).
- Understand the key terms in Cloud Storage [\(/storage/docs/key-terms\)](https://cloud.google.com/storage/docs/key-terms).
- Learn about the pricing structure for Cloud Storage [\(/storage/pricing\)](https://cloud.google.com/storage/pricing).